# **IMPLEMENTACION DE OPERACIONES CON SERVIDOR OPC A EXCEL**

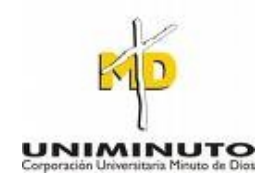

**ISMAEL ENRIQUE TOLEDO CC: 1013611076 NICOLAS CIPAGAUTA CC:1019057262 EDISON SALDAÑA. CC: 11443140**

# **CORPORACIÓN UNIVERSITARIA MINUTO DE DIOS FACULTAD DE INGENIERÍA**

# **TECNOLOGÍA EN ELECTRÓNICA**

#### **SOACHA**

#### **2011**

#### **IMPLEMENTACION DE OPERACIONES CON SERVIDOR OPC A EXCEL**

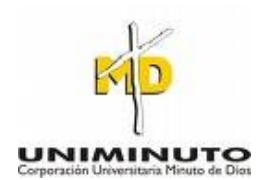

**ISMAEL ENRIQUE TOLEDO CC: 1013611076 NICOLAS CIPAGAUTA CC:1019057262 EDISON SALDAÑA. CC: 11443140**

**Director Ing. ELMER BAUTISTA**

**CORPORACIÓN UNIVERSITARIA MINUTO DE DIOS FACULTAD DE INGENIERÍA TECNOLOGÍA EN ELECTRÓNICA SOACHA**

**2011**

Presidente del jurado

Jurado

Jurado

Soacha, 18 de JULIO de 2011

#### **AGRADECIMIENTOS**

Los autores del presente trabajo expresan sus agradecimientos al grupo docente que participo en todo nuestro proceso educativo, en cada una de las áreas que tuvimos en el desarrollo de nuestro programa académico e intervinieron de alguna forma en nuestro aprendizaje

A todas las demás personas que Aportaron sus conocimientos para la elaboración de este proyecto.

# **CONTENIDO**

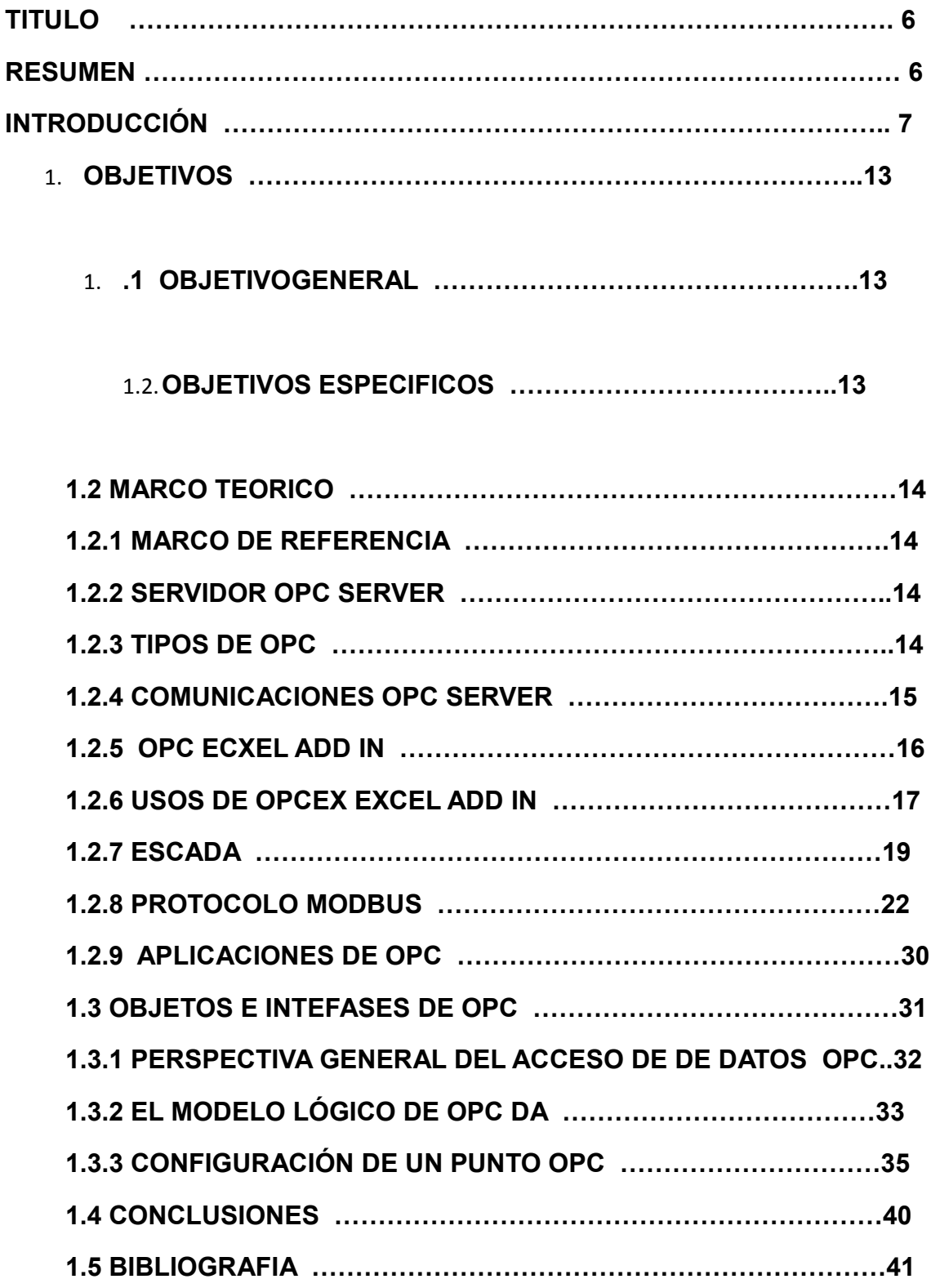

# **TABLA DE CONTENIDO DE FIGURAS**

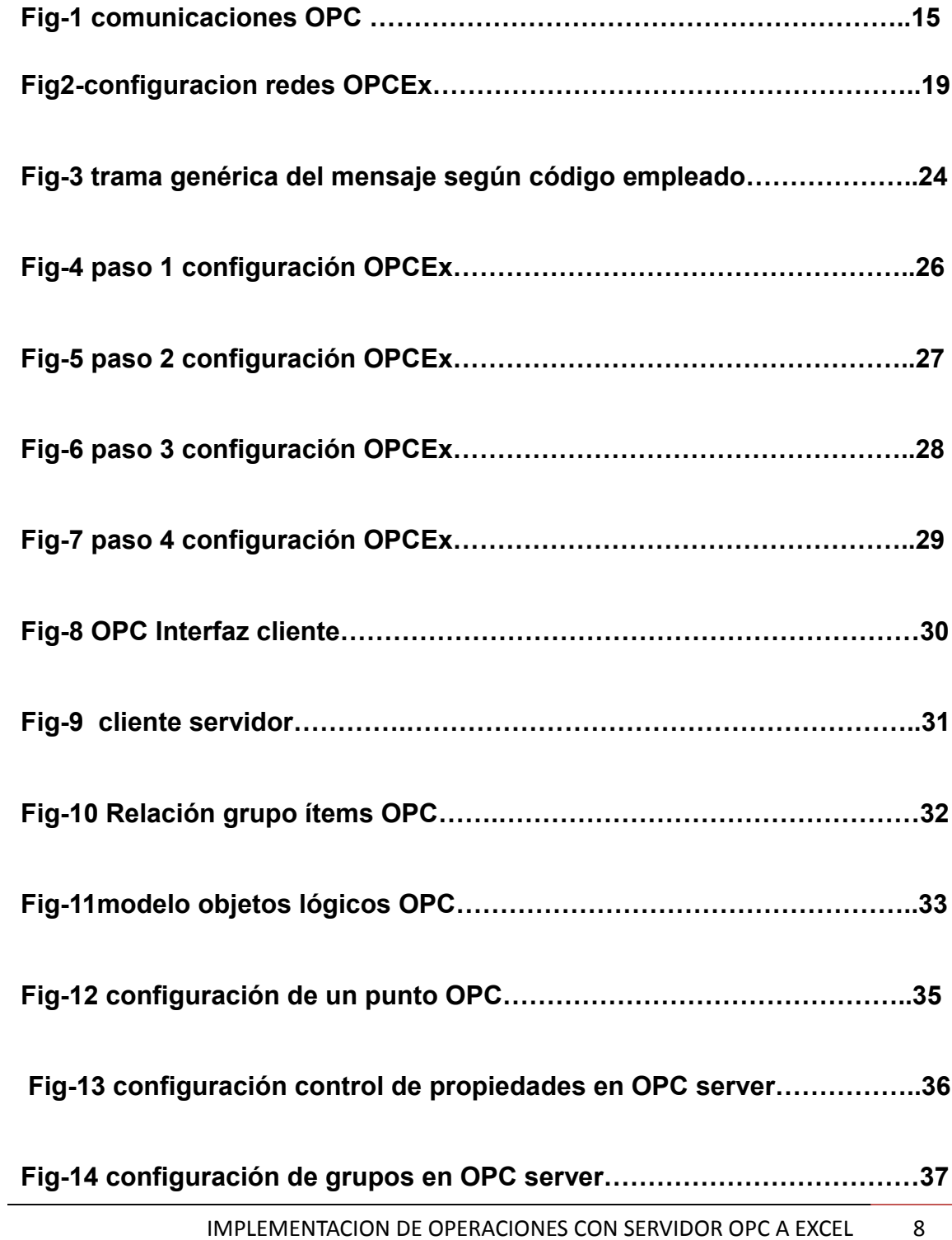

**Fig-15configuracion de ítems dentro del grupo en OPC server…………...37**

**Fig-16 configuración de nombre dentro del ítem en OPC server………….38**

# **IMPLEMENTACION DE OPERACIONES CON SERVIDOR OPC A EXCEL**

#### **RESUMEN**

El fundamento principal de este proyecto es realizar el control en tiempo real del modelo de un proceso a través de un sistema de control. El control sobre un modelo puede ser útil para probar sistemas de control en sus Etapas de desarrollo, así como probar comportamientos y situaciones del proceso.

Lo deseable será obtener un sistema que nos ayude a realizar una comunicación entre esclavo y servidor Para ello aprovechamos el interfaz como cliente OPC presente en la mayoría de los SCADAS actuales.

 OPC ofrece un interfaz desarrollado sobre las librerías COM para la comunicación de procesos, basado en el modelo cliente/servidor. El problema por tanto supone la implementación de un Servidor OPC.

La implementación del proyecto supone el desarrollo de una serie de interfaces para llevar información entre Excel y Servidor OPC.

#### **INTRODUCCION**

Dada la conflictividad creada por distintos sistemas de comunicación usados por los fabricantes de productos en la industria decidieron unir esfuerzos para la creación de un software que permitiera la inclusión de cualquier producto, independientemente de la marca, de comunicaciones industriales en que estuviera.

 De este trabajo surgió el servidor OPC basado en que desarrollado como una aplicación que permite el intercambio de datos sin ninguna limitación del tipo utilizado.

Cada fabricante de Software y Hardware sólo tiene que implementar un mecanismo estándar de comunicación, que interconecte de forma libre todo tipo de dispositivos de datos, alarmas, históricos, etc. Dado que casi todas las aplicaciones de Control y Supervisión de datos están desarrolladas en ambientes de programación como Visual Basic entre otros.

Dado los conceptos de OPC se tiene en cuenta que utilizando lenguajes como base en el diseño de las aplicaciones Cliente/Servidor OPC, permite pasar la información a plantillas Excel mediante Protocolo DDE (Dinamic Data Exchange) y representarlas mediante programas de aplicaciones específicas.

Las grandes *ventajas* de OPC son Que los fabricantes de Hardware sólo tienen que desarrollar e integrar los componentes al software para que los usuarios puedan utilizar sus aplicaciones, también los diseñadores de Software no necesitan modificar los Drivers debido a los cambios de característica de su Hardware y Los usuarios disponen de más opciones para desarrollar sus sistemas al poder elegir de una amplia gama de productos con independencia de la marca.

Resumiendo un cliente OPC podrá conectarse, por medio de una red a Servidores OPC proporcionados por uno o varios fabricantes sin ningún tipo de Restricción debido al software utilizado esto Permite el enlace y por lo tanto, el intercambio de datos entre cualquier "Cliente/Servidor" sin ningún tipo de restricción.

La finalidad de este proyecto es la implementación de las operaciones que se pueden realizar con un servidor como se hace en el servidor OPC que es la fuente de datos, (como un dispositivo hardware a nivel de planta) y cualquier aplicación basada en OPC que puede acceder a dicho servidor para leer/escribir cualquier variable que ofrezca el servidor. Buscar la manera de manejar una solución abierta y flexible al c problema de los drivers propietarios. Prácticamente todos los mayores fabricantes de sistemas de control, instrumentación y de procesos han incluido OPC en sus productos por su manera de facilitar muchos pasos al tratar de poner en funcionamiento el proceso de alguna planta

Esta tecnología apunta a permitir que los componentes de software escritos en C y C++ por expertos en una parte) sean utilizados por una aplicación (escrita en Delphi o Visual Basic para otro sector). De esta manera se pueden desarrollar componentes en C y C++ que encapsulen detalles para poder acceder a los datos de un dispositivo, de tal forma que para las aplicaciones empresariales puedan escribir en código Visual Basic para que recoja y utilice datos de planta.

En este documento se describirá los procesos que se deben hacer para poder realizar una comunicación con un servidor OPC server y que ventajas nos da al saber utilizar dicho servidor.

• *HISTORIA* 

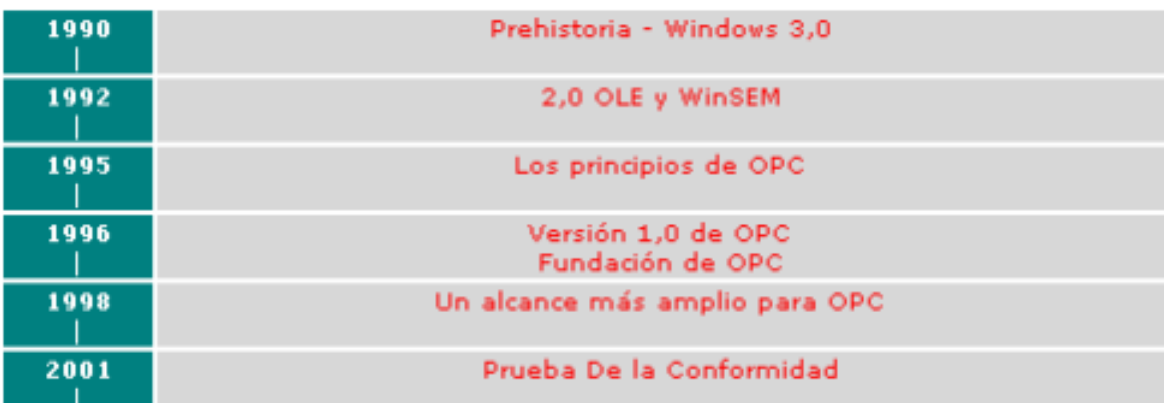

# • **La prehistoria – Windows 3.0**

Con la introducción de Windows 3.0 en 1990 se hizo posible OPC, sobre una plataforma barata, para ejecutar aplicaciones múltiples simultáneamente. Aún mejor, Windows proporcionó un mecanismo estándar para aquellas aplicaciones que intercambian datos en tiempo de ejecución. Este mecanismo era el *Intercambio de datos Dinámico*, o DDE, y no

mucho antes, los usuarios vieron los beneficios de tener sus procesos o datos de planta dentro de aplicaciones de propósito general como Microsoft Excel. Sin embargo, las limitaciones de DDE se hicieron claras. No era muy robusto, no había ningún apoyo para DDE a través de una red, y, el peor de todos, su ancho de banda era muy limitado.

Se intentó rectificar estos defectos mediante tentativas, produciendo el mayor impacto el Wonderware's InTouchTM SCADA software, que introdujo un medio de conectar a una red el tráfico DDE (NetDDETM, que era posteriormente ocupado por Microsoft), y también aumentó el ancho de banda eficaz de DDE empaquetando objetos de datos múltiples en cada paquete o mensaje (FastDDETM). La desventaja principal de este esquema, y otros como AdvanceDDETM del Software de Rockwell, consistía en que estaban sujetos a derechos privados, requiriendo pagos a sus inventores, y así nunca se lograría un verdadero estándar de industria.

#### • **OLE 2.0 y WinSEM**

 Cuando OLE 2.0("*Enlace e incrustación de objetos para bases de datos*") se lanzó en 1992, era evidente que tarde o temprano reemplazaría los usos de DDE, porque era más flexible, más robusto, y usaba mecanismos más eficientes de transporte. 2 Conceptos Fundamentales OPC Alrededor del mismo tiempo, un grupo que se llama WinSEM (Windows en Ciencia, Ingeniería y Fabricación) comenzó a reunirse en la oficina central Redmond de Microsoft. Los miembros de este grupo eran en gran parte de las áreas de control industrial y la adquisición de datos, con Microsoft actuando como catalizador. Por 1994, había interés firme, enfocado por WinSEM, en el uso de técnicas OLE para mover datos de proceso entre aplicaciones en (casi) en tiempo real. En particular, un número de vendedores SCADA vio la posibilidad de estandarizar el interfaz entre el núcleo SCADA y los drivers de dispositivo que eran en realidad responsables de adquirir los datos.

 Potencialmente, esto podía beneficiar a vendedores SCADA y fabricantes de equipo: el vendedor SCADA no tendría que invertir en la escritura de drivers, mientras el fabricante de equipo tiene que proporcionar sólo un driver que trabajase con todo el software de Windows. La oferta más interesante fue propuesta por US Data en marzo de 1995. Comparado con la especificación OPC, este documento ahora parece muy simple. Sin embargo, se establecen la mayor parte de los conceptos clave de OPC.

Después de la publicación de este prometedor documento, progresó hacia un estándar muy lento. Esto era el punto de vista de los implicados en WinSEM (incluyendo Microsoft). Esto supone el origen de OPC Task Force.

# • **Los Principios de OPC**

OPC Task Force publica en 1995 ISA Show en Nueva Orleans con una nueva versión. Sus miembros eran *Fisher-Rosemount* Intuitive Technology, OPTO 22, y Rockwell Software. Microsoft actúa como apoyo.

La primera versión preliminar de la especificación OPC fue lanzada en diciembre 1995, y era presentado a WinSEM en Redmond en enero 1996. A pesar del resentimiento de que un grupo de élite asumiera el esfuerzo de estandarización, en conjunto la respuesta era favorable y muy constructiva.

Una segunda especificación se publica en marzo 1996, y seminarios 'JumpStart' serealizan en Dallas, Texas (abril 1996), Londres, Inglaterra (julio 1996), y Japón (agosto 1996) para ofrecer una introducción a los interesados en el estándar propuesto. En cada ocasión la respuesta era positiva. Las diapositivas de Powerpoint usadas en el primer OPC JumpStart están todavía disponibles en.

# • **OPC la Versión 1.0**

La versión 1.0 de la especificación OPC fue lanzada el 29 de agosto 1996. Una versión 1.0A corregida de la Especificación de Acceso de Datos OPC aparece en 1997.

# • **Fundación OPC**

Buscando la opinión en la industria, se tomó la decisión de que la especificación OPC debía ser manejada por una organización independiente, no lucrativa llamada la Fundación OPC.

La Fundación OPC se presentó en ISA Show en1996 en Chicago, con demostraciones de servidor OPC de varias empresas en la cabina Microsoft, y realizando la primera reunión de

Asamblea general de miembros. Posteriormente demostraciones de colaboración se han mostrado en ferias de muestras principales en el mundo entero. OPC Conceptos Fundamentales 3

Productos comerciales que usan OPC comenzaron a aparecer a finales de 1996. A mediados de 1998, se confirma como el estándar de industria.

# • **Un Ámbito Más amplio para OPC**

OPC Data Access 2.0 se publica a finales de 1998 y contiene documentos de especificación separados para clientes e interfaces de automatización. La especificación de cliente incluyó un mecanismo más robusto. Los interfaces de automatización, mientras tanto, fueron rediseñados para mejorar su uso, y aprovechar mejor la tecnología. También a finales de 1998, el alcance de OPC fue ampliado con la publicación de las Alarmas y la especificación de interfaz de cliente de Acontecimientos, la versión 1.0. En el año 2000 se publican nuevas especificaciones de interfaz de cliente que cubren el Acceso de Datos Históricos, Batch y la Seguridad.

#### • **Prueba De Conformidad**

Posiblemente el desarrollo más significativo de 2001 era la versión OPC Foundation's Compliance Testing y el programa de certificación para servidores de Acceso de Datos OPC, que pronto serán ampliados para cubrir Servidores de acontecimientos y Alarmas.

En el 2001 también se publicó la especificación de interfaz de automatización para el Acceso de Datos Histórico, y la versión 2.0 de especificación de interfaz Batch custom. Poco más se consiguió durante el 2001.

La especificación de OPC es una especificación técnica no-propietaria que define un sistema de interfaces estándares basados sobre la tecnología de OLE/COM.

# **OBJETIVOS**

#### **1. OBJETIVO GENERAL**

Manejar los datos "en linea" es decir, escritura y lectura en forma flexible con el servidor.

#### .**1.2 OBJETIVOS ESPECIFICOS**

integrar los componentes al software para que los usuarios puedan utilizar sus aplicaciones con Seguridad.

• Acceso a los datos en forma eficaz y con un buen nivel de seguridad.

• Informes en tiempo real, actualizaciones y entrega de datos.

Aprender las varias aplicaciones que se pueden realizar con un servidor opc.

# **1.2 MARCO TEORICO.**

A continuación se describen las teorías, conceptos y aplicaciones que fueron de ayuda principal para la realización de esta monografía.

# 1.2.1 **MARCO DE REFERENCIA 1.2.2 SERVIDOR OPC SERVER**

Un servidor OPC es una aplicación de software (driver). El Servidor OPC hace interfaz comunicando por un lado con una o más fuentes de datos utilizando sus protocolos nativos (típicamente PLCs, básculas, Módulos y controladores, etc.) y por el otro lado con Clientes OPC (típicamente SCADAs, aplicaciones de cálculos, etc.).

 En una arquitectura Cliente OPC/ Servidor OPC, el Servidor OPC es el **esclavo** mientras que el Cliente OPC es el **maestro.** Las comunicaciones entre el Cliente OPC y el Servidor OPC son bidireccionales, lo que significa que los Clientes pueden leer y escribir en los dispositivos a través del Servidor OPC.

#### **1.2.3 TIPOS DE OPC**

Existen cuatro tipos de servidores OPC son los siguientes:

- Servidor OPC DA –especialmente diseñado para la transmisión de datos en tiempo real.
- Servidor OPC HDA– Basado en la especificación de Acceso a Datos Historiados que provee al Cliente OPC HDA de datos históricos.
- Servidor OPC A&E Server– Basado en la especificación de Alarmas y Eventos – transfiere Alarmas y Eventos desde el dispositivo hacia el Cliente OPC A&E.
- Servidor OPC UA Basado en la especificación de Arquitectura Unificada – basado en el set más nuevo y avanzado de la OPC Foundation, permite a los Servidores OPC trabajar con cualquier tipo de datos.

En conjunto, los tres primeros tipos de Servidores OPC se conocen como Servidores *OPC "Clásicos"* para distinguirlos de OPC UA que se convertirá en la base de las futuras arquitecturas OPC.

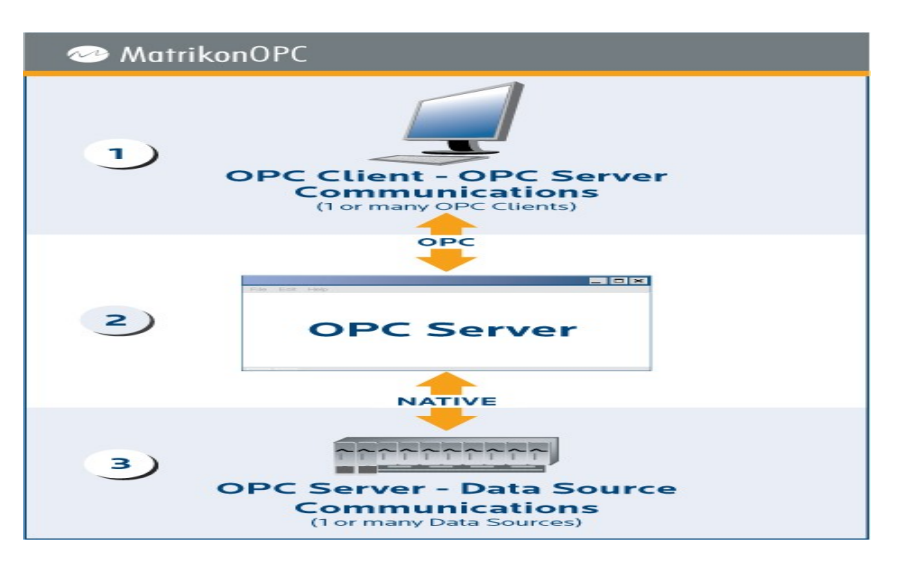

#### 2.4.**COMUNICACIONES OPC SERVERS**

*Fig-1 comunicaciones OPC*

1 Comunicaciones Cliente OPC / Servidor OPC (Servidor OPC DA, Servidor OPC HDA, Servidor OPC A&E).

Los Servidores OPC clásicos utilizan la infraestructura COM/DCOM de Microsoft Windows para el intercambio de datos. Lo que significa que esos Servidores OPC deben instalarse bajo el Sistema Operativo de Microsoft Windows. Un Servidor OPC puede soportar comunicaciones con múltiples Clientes OPC simultáneamente.

# 2 Servidor OPC - Traducción de Datos

La principal función de un Servidor OPC es el traducir datos nativos de la fuente de datos en un formato OPC que sea compatible con una o más especificaciones OPC mencionadas anteriormente.

# 3Servidor OPC –Comunicación Fuente de Datos

Los Servidores OPC comunican nativamente con las fuentes de datos, por ejemplo: dispositivos, controladores y aplicaciones. La OPC Fundación no especifica como el Servidor OPC se debe comunicar con la fuente de datos porque hay una gran variedad de fuentes de datos disponibles en el mercado. Cada PLC, DCS, controlador, etc. tiene su propio protocolo de comunicación o aplicación que a su vez permiten la utilización en cualquier cantidad de conexiones físicas (serial RS485 o RS232, Ethernet, redes propietarias, etc.).

Dos ejemplos comunes de cómo se comunican los Servidores OPC con la Fuente de Datos son:

- A través de una interfaz de programación de aplicaciones, para un driver personalizado escrito específicamente para la Fuente de Datos.
- A través de un protocolo que puede o no ser propietario, o basado en un estándar abierto (por ejemplo utilizando el protocolo Modbus).

#### **1.2.4 OPCEX Excel Add-In**

http://www.resolvica.com/P1/Sample.aspx

OPCEx Microsoft Excel Add-In para Windows 95, 98, 2000, XP, Me, NT 4.0 y ofrece una forma fácil de acceder en tiempo real los datos procedentes de cualquier (OPC) del servidor. OPCEx hace que sea fácil para proporcionar datos OPC a libros de Excel.

OPCEx apoya OPC Data Access Normas OPCEx permite a los usuarios finales para buscar, añadir, leer y escribir datos a través de elementos OPC Microsoft Excel.

Con Resolvica OPCEx, los valores publicados por cualquier servidor OPC se pueden registrar, representar gráficamente, una tendencia y analizar en tiempo real usando Excel. OPCEx permite la asignación de múltiples variables, la asignación a varios servidores OPC, así como la escritura OPC elementos de datos a un dispositivo conectado al servidor. OPCEx proporciona una interfaz perfecta desde cualquier servidor compatible con OPC a Excel.

Permite un acceso rápido y familiar para datos en tiempo real

- Aprovecha la potencia de Excel para reportes y análisis
- OPC de datos estándares de acceso
- Excel OPC Data con OPCEx!
- OPC Excel Puente

# **1.2.6 USOS DE OPCEX EXCEL ADD IN**

Esta lista es una breve descripción de las tareas que se puede hacer con OPCEx nos ayudara para obtener instrucciones completas.

Leer variables de proceso diario y generar un informe al final de cada día.

Sólo tienes que añadir el de OLE for Process Control (OPC) elementos que desea leer la hoja de Excel, a continuación, guarde la hoja. Utilizando el programador OPCEx, programe una actualización diaria de la hoja Excel y, al mismo tiempo, seleccione la acción que usted desea, como la creación de una página web o enviando un correo electrónico un informe.

Leer variables de proceso diario y generar un informe mensual sobre la base de las lecturas.

Sólo tienes que añadir los elementos OPC quiere leer a su hoja de Excel, a continuación, guarde la hoja. Utilizando el programador OPCEx, programe una actualización diaria de la hoja Excel. Después, programar una acción mensual, como el correo electrónico o imprimir.

• Generar informes HTML para el intercambio de datos rápido y fácil.

Agregar elementos OPC como se desee a la hoja de Excel, a continuación, utilizar la función de programación para crear un informe HTML en el directorio web compartido para que cualquiera pueda verlo.

Leer los artículos de un servidor OPC y escribir los valores en otro servidor (crear un puente de OPC).

Añadir un elemento de OPC a una celda y luego vincular ese elemento OPC a otro mediante la elección de la opción de enlace celular en el menú.

Leer elementos OPC y escribirlos en una base de datos a intervalos determinados.

Añadir un elemento de OPC a una celda y luego vincular ese elemento OPC a la base de datos seleccionando la opción de enlace de base de datos desde el menú. Usted también puede programar esta se ejecute a intervalos diferentes, tales como horarios, tare as entre otros.

.Leer y guardar la configuración del dispositivo y utilizarlo para restaurar el dispositivo a la configuración si es necesario.

Agregar los inactivos elementos OPC para el que desea guardar la configuración, haga clic en Leer todo y guardar la hoja de Excel. Cuando se desea restaurar la configuración, abra la hoja de Excel, iniciar la actualización, y escribir todos los valores de nuevo al dispositivo.

• Monitor de un valor de elemento OPC, como la temperatura, y advertir al personal designado si el valor supera las especificaciones.

Añadir un elemento activo que desea controlar a la hoja, a continuación, definir las condiciones de alarma de ese elemento. Elige como quieres para avisar al personal designado, por ejemplo, buscapersonas o correo electrónico. Usted también puede programar esta se ejecute a intervalos diferentes, tales como horarios, etc semanales,

Escribe tu propia OPC-Aware aplicaciones de Excel.

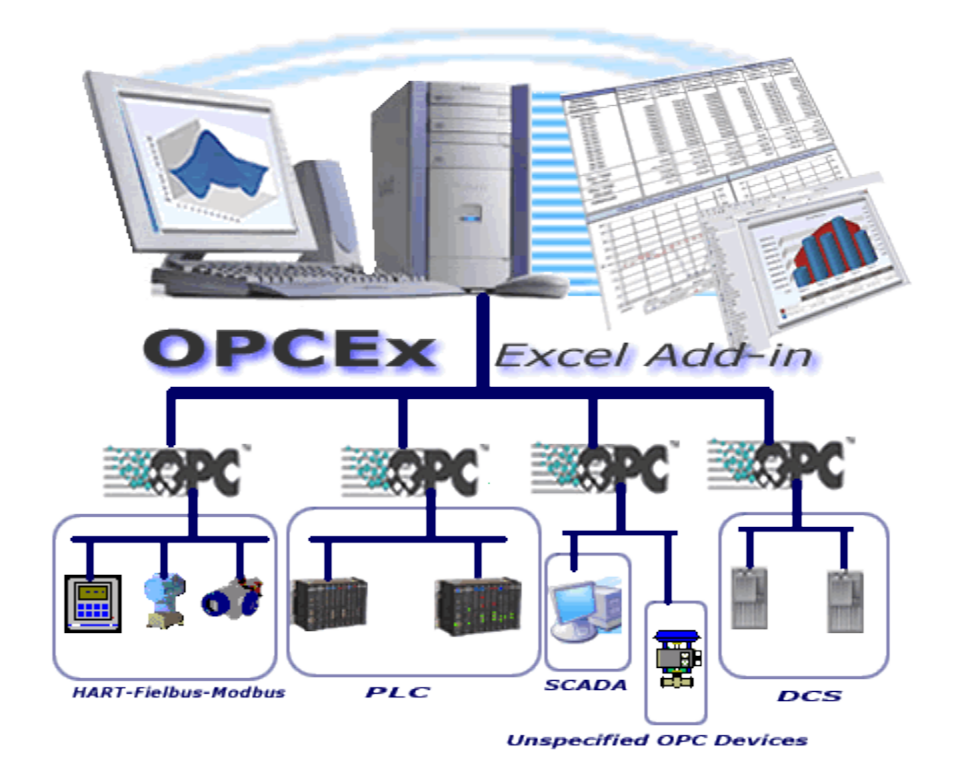

# *fig2-configuracion redes OPCEx***.**

Sólo tiene que utilizar OPCEx VBA script de API para crear sus aplicaciones de Excel.

#### **1 .2.7 SISTEMA SCADA**

SCADA (Control y Adquisición de Datos).

Un SCADA es un sistema basado en computadores que permite supervisar y controlar a distancia una instalación de cualquier tipo. A diferencia de los Sistemas de Control Distribuido, el lazo de control es GENERALMENTE cerrado por el operador. Los Sistemas de Control Distribuido se caracterizan por realizar las de control en forma automática. Hoy en día es fácil hallar un sistema SCADA realizando labores de control automático en cualquiera de sus niveles, aunque su labor principal sea de supervisión y control por parte del operador. En la tabla No. 1 se muestra un cuadro comparativo de las principales características de los sistemas SCADA y los sistemas de control Distribuido (DCS) (ESTAS Características no son limitantes para uno u otro tipo de sistemas, son típicas).

Tabla no. 1: algunas diferencias típicas entre sistemas SCADA y DCS.

ASPECTO

**SCADAs** 

D<sub>CS</sub>

TIPO DE ARQUITECTURA

CENTRALIZADA

DISTRIBUÍDA

TIPO DE CONTROL PREDOMINANTE

SUPERVISORIO: Lazos de control cerrados por el operador. Adicionalmente: control secuencial y regulatorio.

REGULATORIO: Lazos de control cerrados automáticamente por el sistema. Adicionalmente: control secuencial, batch, [algoritmos](http://www.monografias.com/trabajos15/algoritmos/algoritmos.shtml) avanzados, etc.

TIPOS DE VARIABLES

DESACOPLADAS

ACOPLADAS

ÁREA DE ACCIÓN

Áreas geográficamente distribuidas.

Área de la planta.

UNIDADES DE ADQUISICIÓN DE DATOS Y CONTROL

Remotas, PLCs.

Controladores de lazo, PLCs.

MEDIOS DE COMUNICACIÓN

Radio, satélite, líneas telefónicas, conexión directa, WAN.

Redes de área local, conexión directa.

BASE DE DATOS

CENTRALIZADA

**DISTRIBUÍDA** 

ASPECTO SCADAs DCS

TIPO DE ARQUITECTURA CENTRALIZADA DISTRIBUÍDA

TIPO DE CONTROL PREDOMINANTE SUPERVISORIO: Lazos de control cerrados por el operador. Adicionalmente: control secuencial y regulatorio.

REGULATORIO: Lazos de control cerrados automáticamente por el sistema. Adicionalmente: control secuencial, batch, algoritmos avanzados, etc.

TIPOS DE VARIABLES DESACOPLADAS ACOPLADAS

ÁREA DE ACCIÓN Áreas geográficamente distribuidas. Área de la planta.

UNIDADES DE ADQUISICIÓN DE DATOS Y CONTROL Remotas, PLCs. Controladores de lazo, PLCs.

MEDIOS DE COMUNICACIÓN Radio, satélite, líneas telefónicas, conexión directa, WAN. Redes de área local, conexión directa.

BASE DE DATOS CENTRALIZADA DISTRIBUÍDA

Necesidad de un sistema SCADA.

Para evaluar si un sistema SCADA es necesario para manejar una instalación dada, el proceso a controlar debe cumplir las siguientes características:

a) El número de variables del proceso que se necesita monitorear es alto.

b) El proceso está geográficamente distribuido. Esta condición no es limitativa, ya que puede instalarse un SCADA para la supervisión y control de un proceso concentrado en una localidad. c) Las información del proceso se necesita en el momento en que los cambios se producen en el mismo, o en otras palabras, la información se requiere en tiempo real.

d) La necesidad de optimizar y facilitar las de la planta, así como la toma de decisiones, tanto gerenciales como operativas.

e) Los beneficios obtenidos en el proceso justifican la inversión en un sistema SCADA. Estos beneficios pueden reflejarse como aumento de la efectividad , de los niveles de seguridad.

# **1.2.8 PROTOCOLO MODBUS**

La designación Modbus Modicon corresponde a una marca registrada por Gould Inc.

Como en tantos otros casos, la designación no corresponde propiamente al estándar de

red, incluyendo todos los aspectos desde el nivel físico hasta el de aplicación, sino a un

protocolo de enlace (nivel OSI 2). Puede, por tanto, implementarse con diversos tipos

de conexión física y cada fabricante suele suministrar un software de aplicación propio, que permite parametrizar sus productos. No obstante, se suele hablar de MODBUS como un estándar de bus de campo, cuyas características esenciales son las que se detallan a continuación.

2 Estructura de la red

Medio Físico,

El medio físico de conexión puede ser un bus semidúplex (half duplex) (RS-485 o fibra óptica) o dúplex (full duplex) (RS-422, BC 0-20mA o fibra óptica).

La comunicación es asíncrona y las velocidades de transmisión previstas van desde los 75 baudios a 19.200 baudios. La máxima distancia entre estaciones depende del nivel físico, pudiendo alcanzar hasta 1200 m sin repetidores.

#### Acceso al Medio

La estructura lógica es del tipo maestro-esclavo, con acceso al medio controlado por el maestro. El número máximo de estaciones previsto es de 63 esclavos más una estación maestra.

Los intercambios de mensajes pueden ser de dos tipos:

• Intercambios punto a punto, que comportan siempre dos mensajes: una demanda del maestro y una respuesta del esclavo (puede ser simplemente un

reconocimiento («acknowledge»).

• Mensajes difundidos. Estos consisten en una comunicación unidireccional del

maestro a todos los esclavos. Este tipo de mensajes no tiene respuesta por parte de los esclavos y se suelen emplear para mandar datos comunes de configuración, reset, etc.

3 Protocolo

La codificación de datos dentro de la trama puede hacerse en modo ASCII o puramente binario, según el estándar RTU (Remote Transmission Unit). En cualquiera de los dos casos, cada mensaje obedece a una trama que contiene cuatro campos principales, según se muestra en la figura 1. La única diferencia estriba en que la trama ASCII incluye un carácter de encabezamiento («:»=3AH) y los caracteres CR y LF al final del mensaje.

Pueden existir también diferencias en la forma de calcular el CRC, puesto que el formato RTU emplea una fórmula polinómica en vez de la simple suma en módulo 16. Con independencia de estos pequeños detalles, a continuación se da una breve descripción de cada uno de los campos del mensaje:

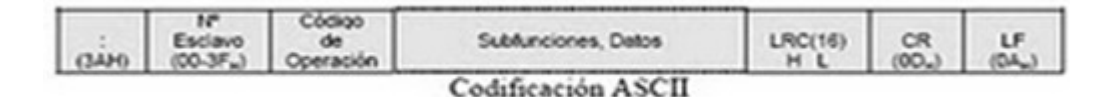

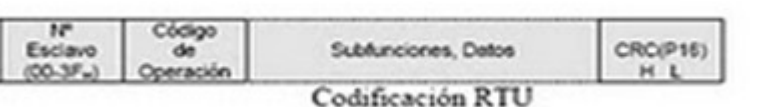

# *fig-3 trama genérica del mensaje según código empleado.*

# MODBUS TCP/IP

MODBUS TCP/IP es una variante o extensión del protocolo Modbus que permite utilizarlo sobre la capa de transporte TCP/IP. De este modo, Modbus-TCP se puede utilizar en Internet, de hecho, este fue uno de los objetivos que motivó su desarrollo (la especificación del protocolo se ha remitido a la IETF=Internet Engineering Task Force).

En la práctica, un dispositivo instalado en Europa podría ser direccionado desde EEUU o cualquier otra parte del mundo.

Las ventajas para los instaladores o empresas de automatización son innumerables:

• Realizar reparaciones o mantenimiento remoto desde la oficina utilizando un PC, reduciendo así los costes y mejorando el servicio al cliente.

• El ingeniero de mantenimiento puede entrar al sistema de control de la planta desde su casa, evitando desplazamientos.

• Permite realizar la gestión de sistemas distribuidos geográficamente mediante el empleo de las tecnologías de Internet/Intranet actualmente disponibles.

MODBUS® TCP/IP se ha convertido en un estándar industrial de facto debido a su simplicidad, bajo coste, necesidades mínimas en cuanto a componentes de hardware, y sobre todo a que se trata de un protocolo abierto.

En la actualidad hay cientos de dispositivos MODBUS® TCP/IP disponibles en el mercado. Se emplea para intercambiar información entre dispositivos, así como monitorizarlos y gestionarlos. También se emplea para la gestión de entradas/salidas distribuidas, siendo el protocolo más popular entre los fabricantes de este tipo de componentes. La combinación de una red física versátil y escalable como Ethernet con el estándar universal de interredes TCP/IP y una representación de datos independiente de fabricante, como MODBUS®, proporciona una red abierta y accesible para el intercambio de datos de proceso.

Crear un gráfico con OPCEx

Puede mostrar los datos OPC gráficamente en una tabla. Los gráficos están vinculados a los datos de hoja de trabajo que se crean a partir y se actualizan cuando el OPCX actualiza los datos de la hoja.

1Haga clic en la celda a la que desea agregar el elemento de datos OPC.

2. En el menú OPCEx, haga clic en Agregar elemento. o En la barra de herramientas OPCEx, haga clic en AddItem

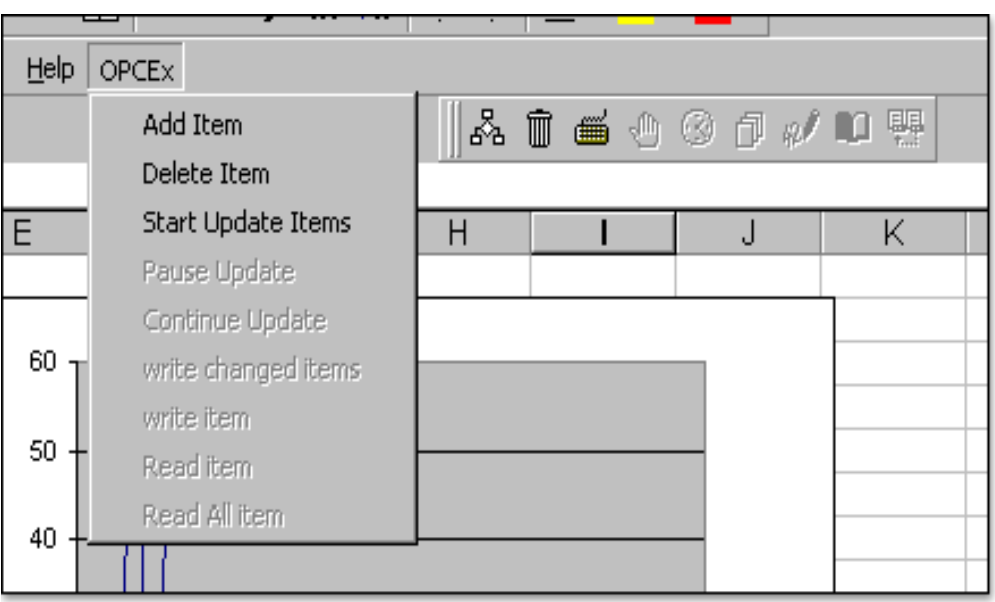

# *Fig-4 paso 1 configuración OPCEx*

*.*3. In el cuadro de diálogo Agregar elemento, seleccione o escriba el nodo (si se accede a la máquina local dejarlo en blanco) y el nombre del servidor al que desea acceder, cambiar el campo de servidor actualizará el árbol OPCbrowse.

4. Seleccione el ID de elemento de datos, ya sea escribiendo entonces válida OPC Identificación del elemento de datos o haciendo doble clic las hojas de los árboles OPC navegar.

5. Si usted desea actualizar la celda de al lado como se muestra en la figura de seleccionar la opción de actualización de celda de al lado. Esto hará más fácil para crear tabla con los datos del servidor OPC.

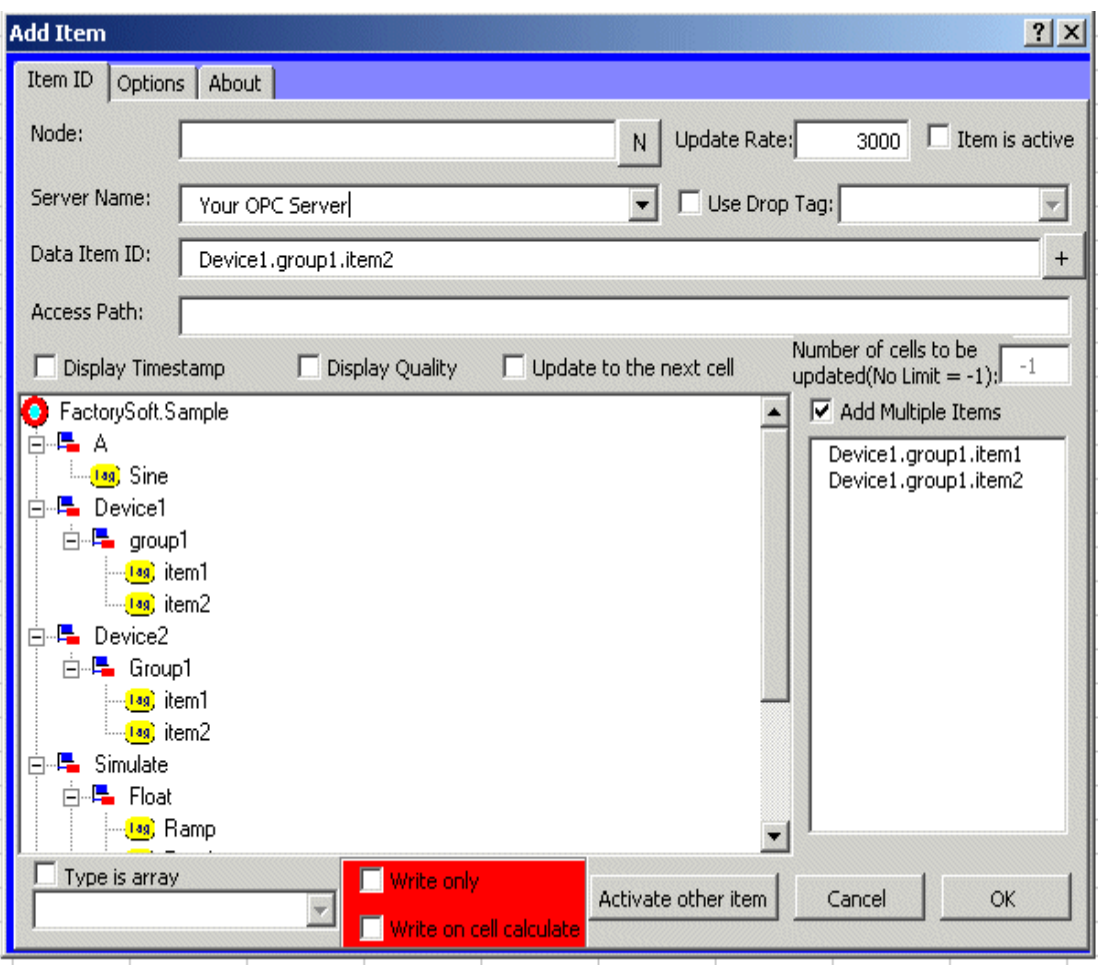

*Fig-5 paso 2 configuración OPCEx.*

6. Para actualizar el tema periódicamente marque la casilla estado activo (si usted no marca este campo de la célula no se actualizará hasta que haga clic en el botón de leer.)

7. Haga clic en Aceptar

8. Seleccione las celdas que contienen los datos de OPC que desea que aparezca en la tabla.

9. Haga clic en Asistente para gráficos.

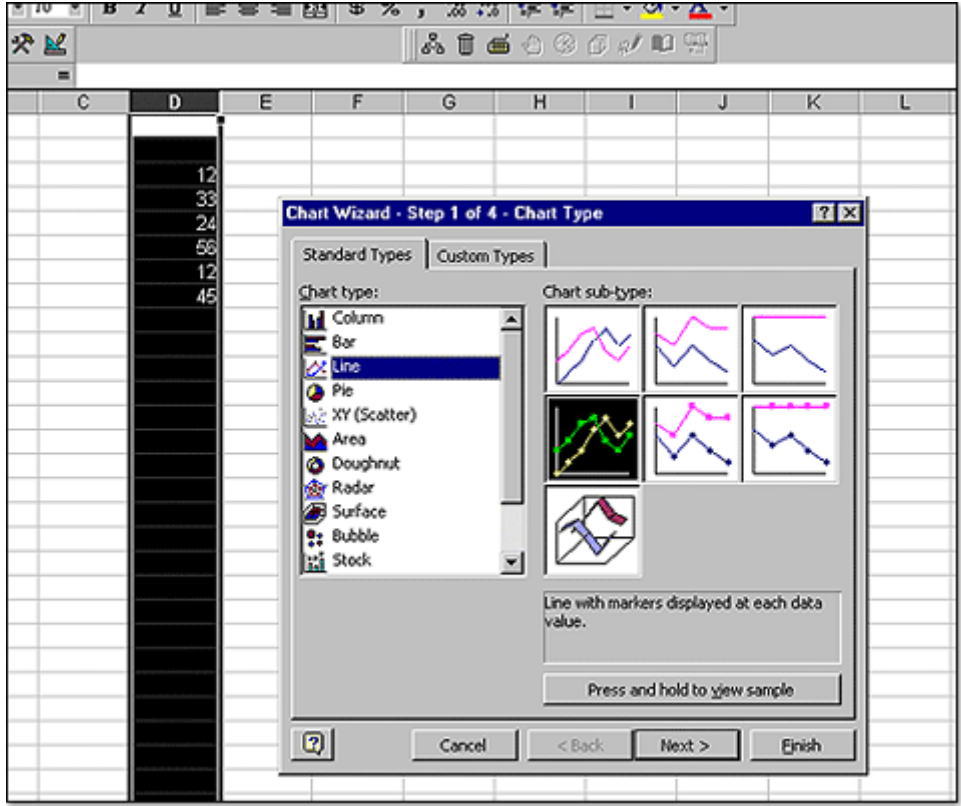

#### 10. Seleccione el tipo de gráfico

# *Fig-6 paso 3 configuración OPCE*

11. Siga las instrucciones del Asistente para gráficos y haga clic en el botón Finalizar.

12. Haga clic en el botón de iniciar la actualización. Esto hará que OPCEx para iniciar la actualización de los datos de hoja de cálculo. y la carta.

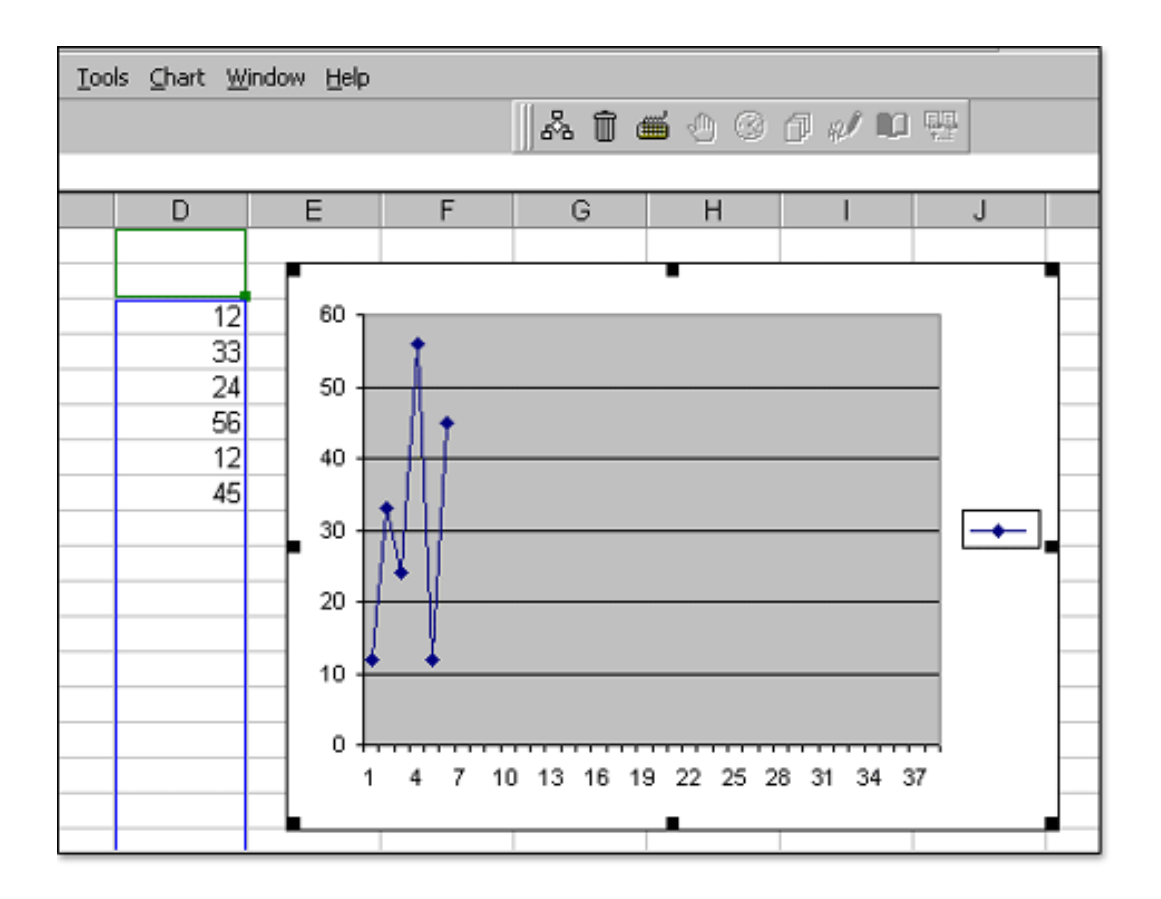

*Fig-7 paso 4 configuración OPCEx.*

# **1.2.9 APLICACIÓN DE OPC**

OPC es un mecanismo uniforme para comunicar a numerosas fuentes de datos, o dispositivos en el piso de la fábrica, o en una base de datos en una habitación de control esto implica los siguientes niveles:

• Administración de Campo. Con la llegada de dispositivos inteligentes, se puede proporcionar una riqueza de información sobre dispositivos de campo que no estaban previamente disponibles. Esta información proporciona los datos de un dispositivo, sus parámetros de configuración, las materias de la construcción, etc. Todo esta información debe ser presentada al usuario, y a cualquier aplicación que la use.

- Proceso de Administración. La instalación de Sistemas Distribuidos de Control (DCS) y sistemas SCADA para supervisar y controlar datos del proceso de fabricación disponibles electrónicamente que habían sido recopilados manualmente.
- Administración del negocio. Los beneficios pueden ser obtenidos instalando sistemas del control. Esto se consigue integrando la información recogida del proceso en los sistemas de negocio que maneja aspectos financieros de la fabricación.

# 3. **OBJETOS E INTERFACES DE OPC**

Esta especificación describe los objetos de OPC COM y sus interfaces implementados por servidores OPC. Un cliente OPC se puede conectar a servidores OPC proporcionados por mas de un "vendedor."

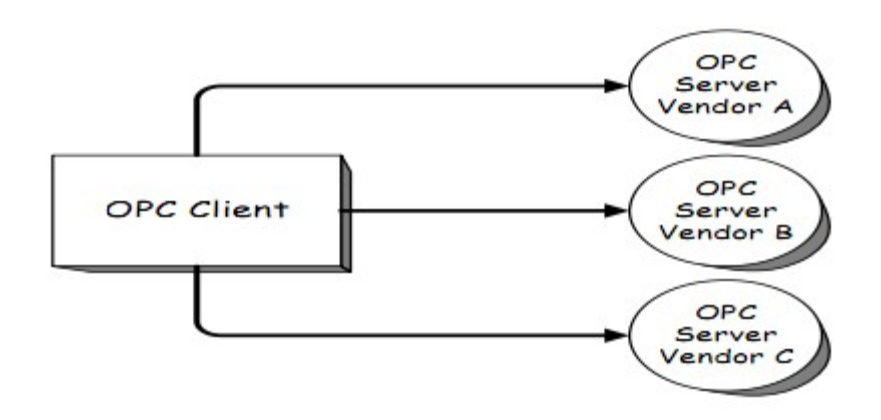

*Fig-8 Interfaz OPC cliente***.**

Los servidores OPC puedes ser proporcionados por diferentes "vendedores". El código que da el "vendedor " determina los aparatos y los datos a los que el servidor va a tener acceso y también determina los detalles de cómo el servidor accede físicamente a los datos y Se define como relaciones cliente servidor

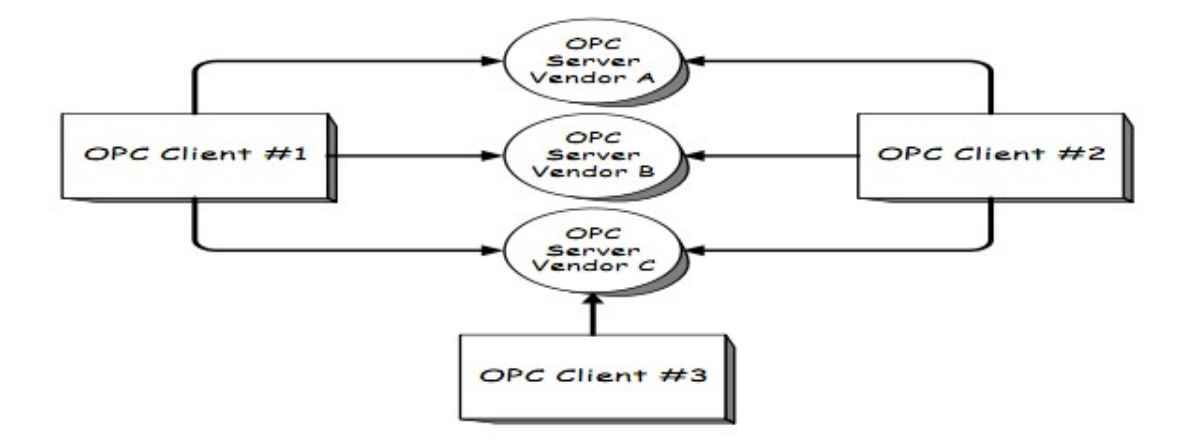

*Fig-9 client***e servidor.**

# **1.3.1 Perspectiva General del Acceso de Datos OPC**

A un nivel alto, un Servidor de Datos OPC esta compuesto por varios elementos:

 el servidor, el grupo y el ítem. El servidor OPC mantienes información sobre el servidor y sirve como container para objetos del grupo OPC. El objeto del grupo OPC mantiene información sobre si mismo y provee de mecanismos para contener y organizar lógicamente ítems de OPC. Los grupos OPC proveen un modo para que los clientes organicen los datos. Por ejemplo, el grupo puede representar los ítems en un display del operador o informe especial. También se pueden crear conexiones basadas en excepciones entre el cliente y los ítems en el grupo y se pueden habilitar o deshabilitar según sean necesarias. Un cliente OPC puede configurar la velocidad a la que un servidor OPC debería de proveer de los cambios de datos al cliente OPC.

Hay dos tipos de grupos, los públicos y los locales (o privados). Los públicos son para compartir entre muchos clientes y los locales son privados para cada cliente. Dentro de cada grupo el cliente puede definir más de un ítem OPC.

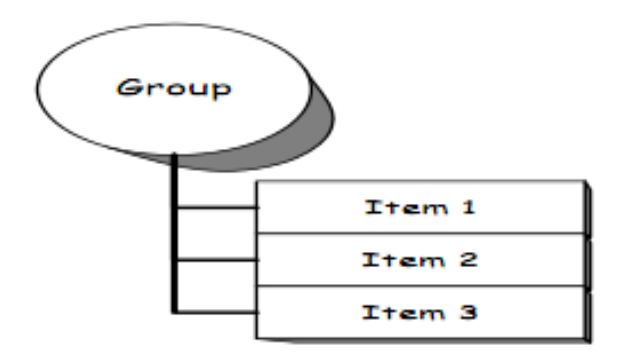

*Fig-10 Relación grupo ítems OPC.*

# **1.3.2 El Modelo Lógico de OPC DA**

A continuación se muestra una imagen en la que se representa el modelo lógico de los objetos donde se puede apreciar cada objeto y la relación que mantienen entre ellos

**Modelo de objetos lógicos**

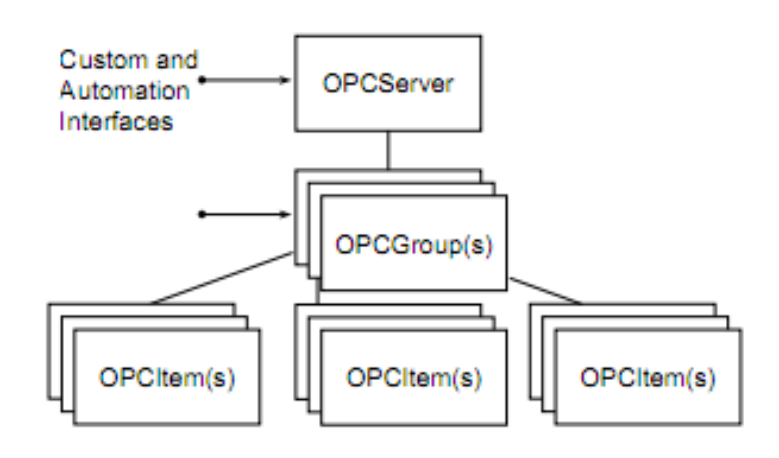

# *Fig-11modelo objetos lógicos OPC***.**

# **1. Objeto OPC Server**

El servidor OPC DA establece un objeto del tipo OPC Server para cada cliente y crea un canal de comunicación para cliente por separado. De esta forma se evita que el flujo de información entre cliente y servidor se vea disminuido a causa de otros clientes. El objeto

OPC Server mantiene información del actual servidor y se usa como depósito de objetos OPC Group.

# **2. Objeto OPC Group**

El objeto OPC Group tiene como finalidad el proporcionar a las aplicaciones un mecanismo para organizar los datos que necesitan. Diferentes grupos pueden ser usados por diferentes partes de la aplicación.

El objeto OPC Group además de mantener información sobre sí mismo se encarga del mantenimiento y la organización lógica de los objetos OPC Ítem La transmisión de datos del servidor OPC DA actúa a nivel del OPC Group. Cada Grupo tiene que tener un nombre único relacionado con el cliente OPC. El cliente OPC puede cambiar más tarde este nombre, pudiendo especificar incluso el activo o inactivo del OPC

#### 3. OPC Item

 El objeto OPC Item representa un punto de conexión entre el servidor y el valor real en el dispositivo físico. Esto significa que los Items OPC no representan las fuentes actuales de datos pero solo contienen la dirección al tag apropiado en la configuración del servidor.

Se trata de un objeto transitorio que existe junto con el servidor OPC Al contrario que el OPC Group y el OPC Server el Item OPC no soporta interfaces OPC y por eso no es un objeto COM. Es un objeto interno del servidor OPC que mantiene información importante de los necesidades solicitadas por del cliente OPC(por ejemplo

los datos usados para actualizar valores, el estado activo o inactivo de los valores requeridos, etc...) Desde la perspectiva del cliente OPC el Ítem OPC no representa la fuente de datos actual sino únicamente la conexión lógica a la fuente de datos. Usando el identificador del ítem (Ítem ID), el OPC Ítem está asociado unívocamente al item definido en la configuración física del servidor OPC. Los Ítems se identifican por su nombre. El servidor debe utilizar una técnica para controlar la correspondencia de los nombres de los Ítems y los datos fuente que él maneja. Estos nombres son accesibles a través de la interfaz "Browse".

Los ítems se encuentran dentro de los objetos OPC Group y se caracterizan por atributos y propiedades entre las cuales se puede destacar:

- $\frac{3}{4}$  nombre
- $\frac{3}{4}$  valor
- <sup>3</sup>/<sub>4</sub> calidad
- $\frac{3}{4}$  marca de tiempo

#### **1.3.3Configuración de un punto OPC**

OPC es, evidentemente, la configuración de todos y cada uno de los servidores OPC a los cuales se quiere acceder. Para ello se deberá seguir la información relativa a cada fabricante.

Una vez configurados correctamente los servidores ya se está en condiciones de agregar puntos a la aplicación del Cx Supervisor. Para ello, desde el editor de puntos, añadir un nuevo punto. Una vez configurados los atributos del punto (nombre, tipo de dato, I/O, refresco...) seleccionar OPC/ Other en el recuadro I/O Attributes y pulsar el botón Setup:

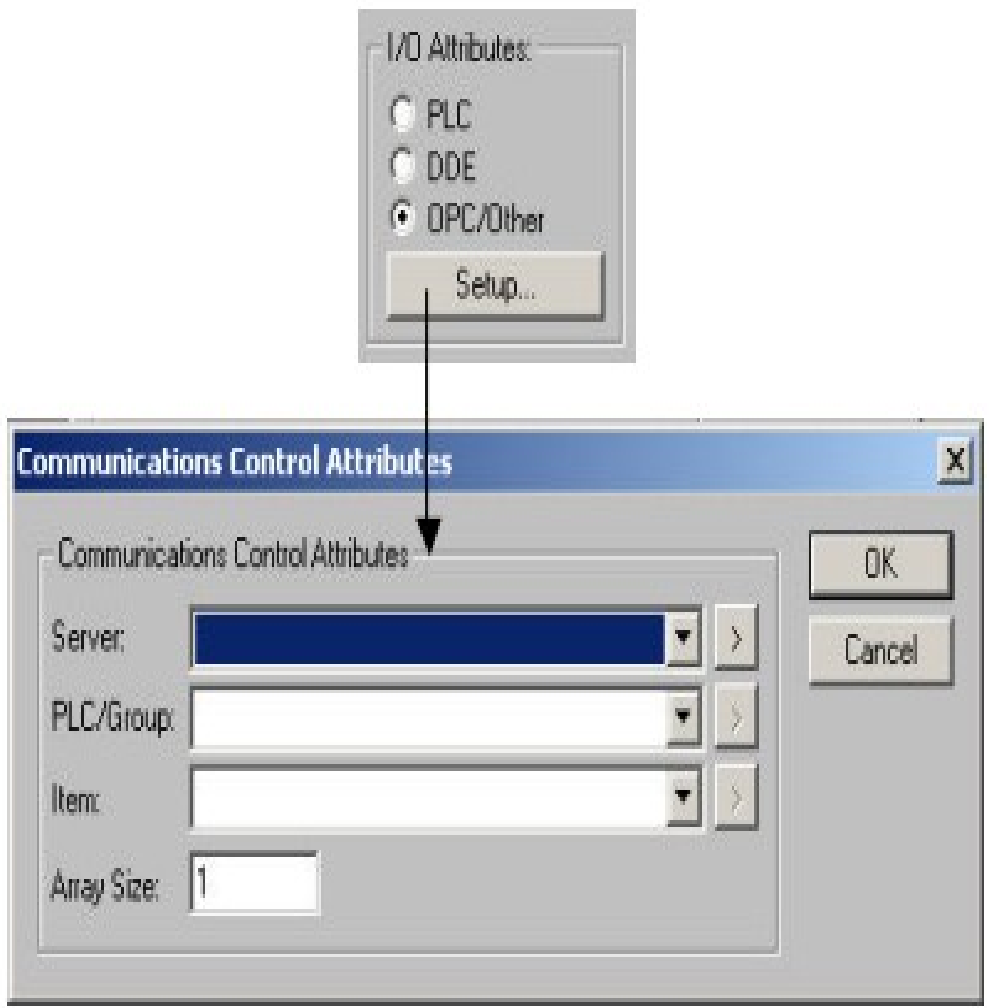

*Fig-12 configuración de un punto OPC.*

En el cuadro Communications Control Attributes se van a configurar los diferentes parámetros de acceso al servidor OPC Server: seleccionar un control de comunicaciones de los disponibles. Evidentemente, se seleccionará OMRON CX OPC Communications Control.

La ventana que aparece a continuación nos permitirá almacenar en un fichero con extensión OPC las configuraciones que se vayan haciendo de ese control:

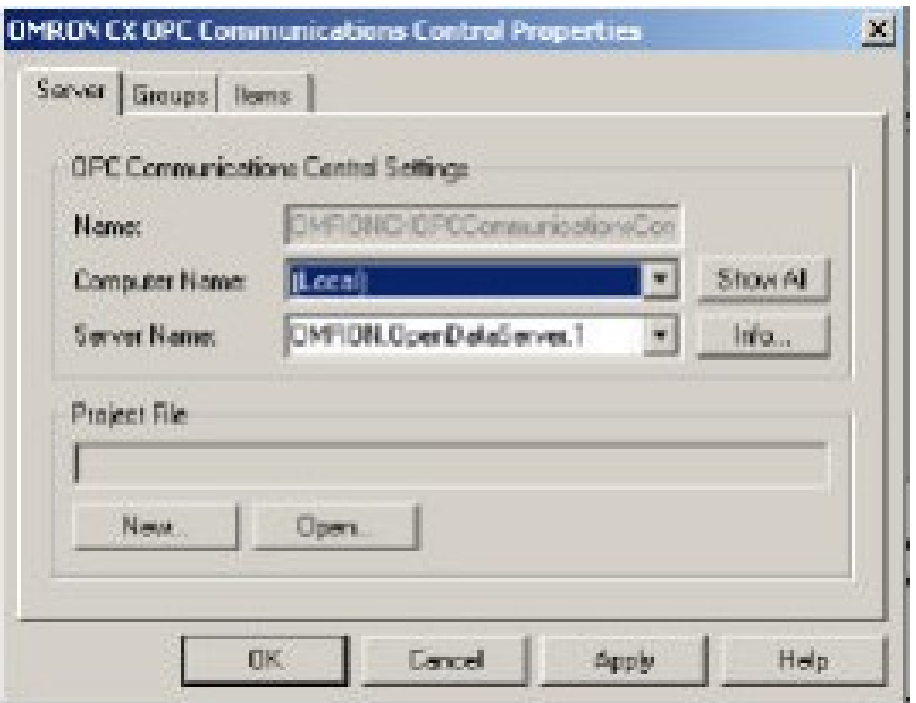

#### *Fig-13 configuración control de propiedades en OPC server*

**Computer Name**: Hay que seleccionar el ordenador dónde se encuentra el servidor OPC. Pulsando el botón Show All aparecen todos los ordenadores disponibles en el grupo de ese PC.

**Server Name:** Una vez seleccionado el ordenador, en este recuadro hay que elegir el servidor OPC con el cual queremos establecer el intercambio de datos. Las opciones posibles dependerán de los diferentes servidores que se hayan instalado en el ordenador.

**Project File:** guarda la configuración del control en un fichero con extensión OPC.

**Groups:** añadir todos aquellos grupos que se necesiten en la aplicación. Cada grupo deberá contener todos aquellos item que se quieran refrescar con una misma frecuencia.

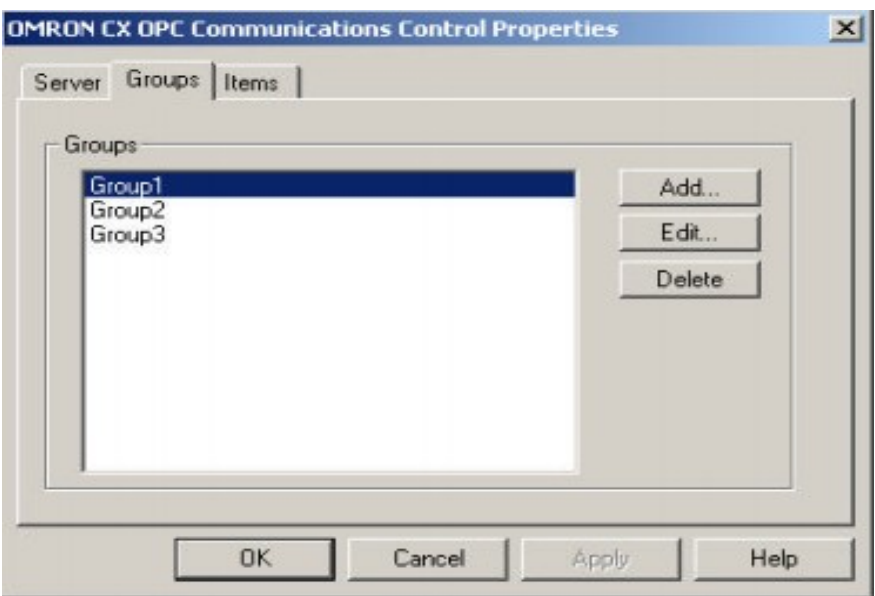

# *Fig-14 configuración de grupos en OPC server*

**Item:** Se selecciona uno de los grupos creados y se añadirán todos

los ítems asociados a ese grupo.

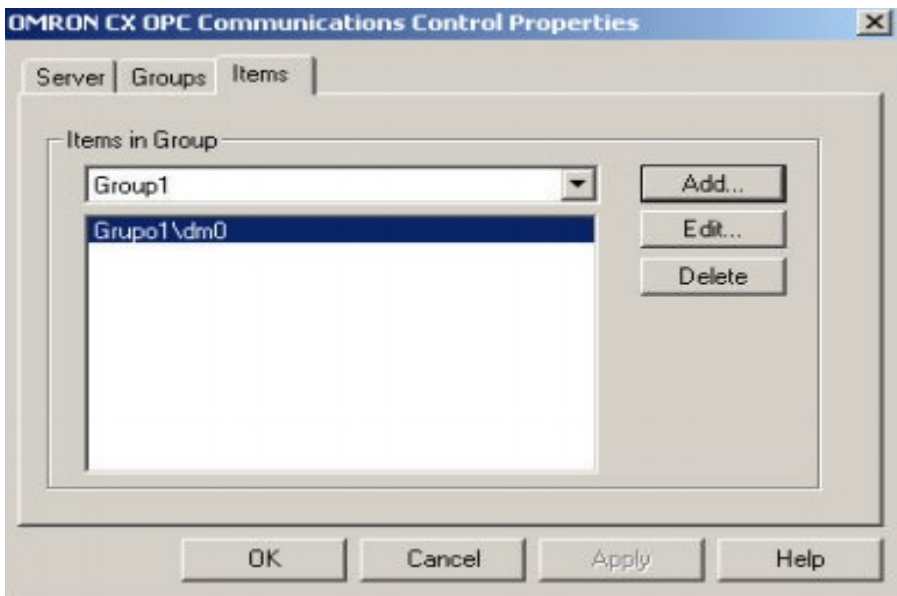

*Fig-15configuracion de ítems dentro del grupo en OPC server*

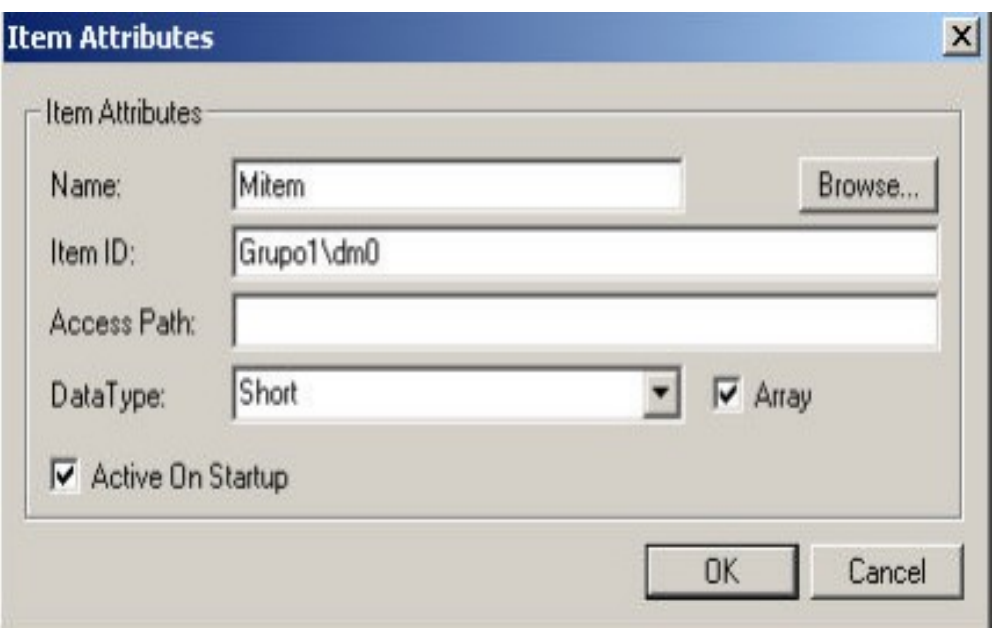

*Fig-16 configuración de nombre dentro del ítem en OPC server.*

En el campo Name, se escribe el nombre del Ítem (este nombre es de libre elección). En el siguiente campo, Ítem ID, hay que poner el direccionamiento con el grupo y el ítem generados en el servidor OPC. Si no se recuerdan los nombres y la sintaxis, desde el botón Browse puede seleccionarse entre todos los configurados.

Una vez creados todos los ítems y grupos, seleccionaremos en la ventana Communications Control Attributes aquellos que queramos relacionar con el punto del Cx Supervisor que hemos creado

# 4. **CONCLUSIONES**

- Teniendo en cuenta toda la información del documento se puede concluir que opc es un conjunto de protocolos de comunicación que tienen por objetivo la unificación de protocolos de forma que la comunicación entre los diferentes componentes, aun de diferentes fabricantes, sea posible.
- También concluimos La tecnología OLE/COM de Microsoft, permite que los componentes de software escritos en lenguaje de bajo nivel como C y C++, se puedan reutilizar en Delphi o Visual Basic.
- Los diferentes servidores OPC pueden comunicarse a través de Ethernet por medio del protocolo de Microsoft DCOM permitiendo de esta forma que los datos de planta estén accesibles desde cualquier lugar del mundo.
- De este modo se aprendió que si uno quisiera modificar cualquier archivo teniendo sus enlaces OPC entre el servidor y el esclavo sería posible modificar en tiempo real en su hoja de cálculo los datos de las piezas mecanizadas en cualquier fábrica, modificar el ritmo de ellas y hasta el costo en la producción.

#### **1.5 BIBLIOGRAFIA**

cannon, don l, luecke, gerald,. 1988. a fondo sistemas de comunicaciones. ed howard w. sams

http://www.google.com.

http://www.resolvica.com/p1/sample.aspx

http://www.monografias.com/trabajos11/sisco/sisco.shtml

dpto. de ingeniería de sistemas y automática fede pérez e.t.s. de ingeniería de Bilbao